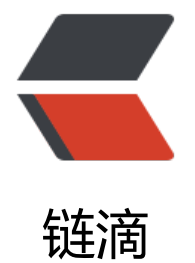

# zabbix 通过 jm[x 监](https://ld246.com)控 java/tomcat

作者: goker

- 原文链接:https://ld246.com/article/1606801765696
- 来源网站:[链滴](https://ld246.com/member/goker)
- 许可协议:[署名-相同方式共享 4.0 国际 \(CC BY-SA 4.0\)](https://ld246.com/article/1606801765696)

# **zabbix通过jmx监控java/tomcat项目**

# **一. zabbix-agent(被监控者)**

# **1.1. 被监控者配置,tomcat开启jmx。**

**注意:** 这里添加的catalina启动脚本配置,最好一行,否则tomcat无法正常启动

vim /usr/local/tomcat/apache-tomcat-8.5.59/bin/catalina.sh CATALINA\_OPTS="\$CATALINA\_OPTS -Dcom.sun.management.jmxremote -Djava.rmi.server.h stname=10.0.0.102 -Dcom.sun.management.jmxremote.port=12345 -Dcom.sun.management. mxremote.ssl=false -Dcom.sun.management.jmxremote.authenticate=false"

#### 配置解释:

hostname: 为你监控tomcat主机的ip地址, port:12345。 然后是关闭ssl和认证。

## **1.2. jmx测试**

#### 通过win安装jdk/bin/jconsole.exe测试

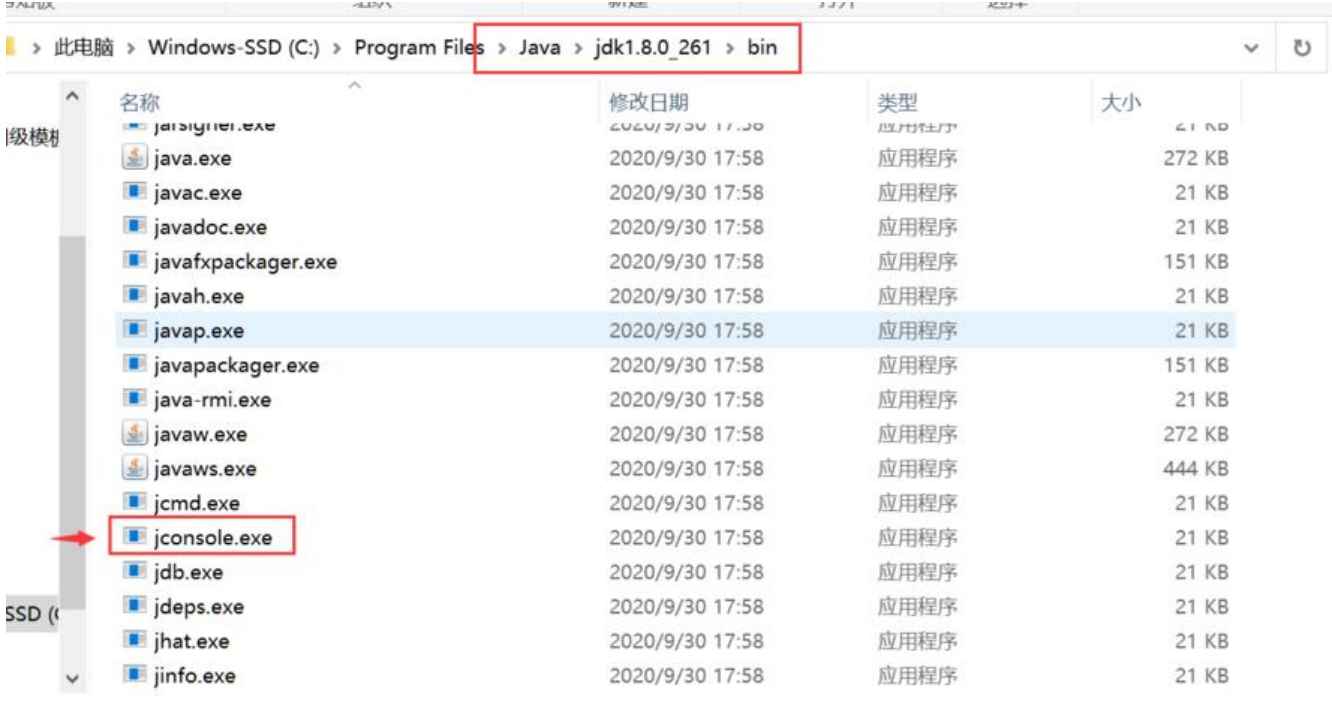

**连接**

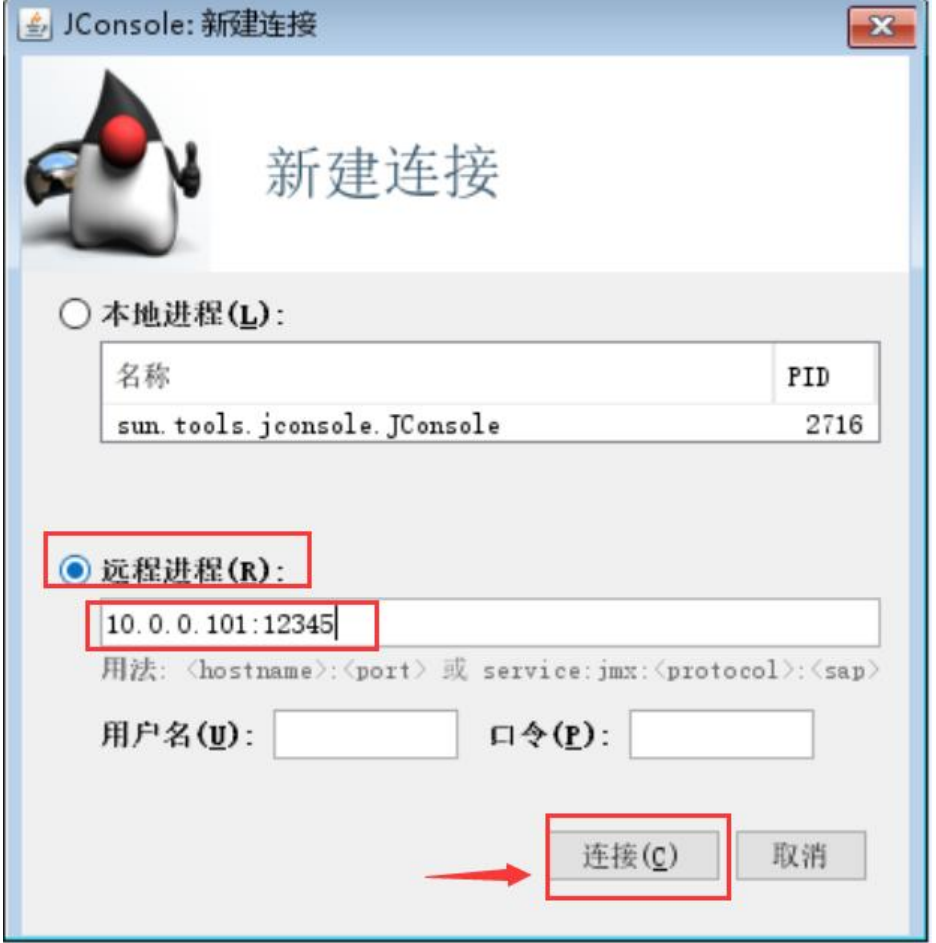

**状态**

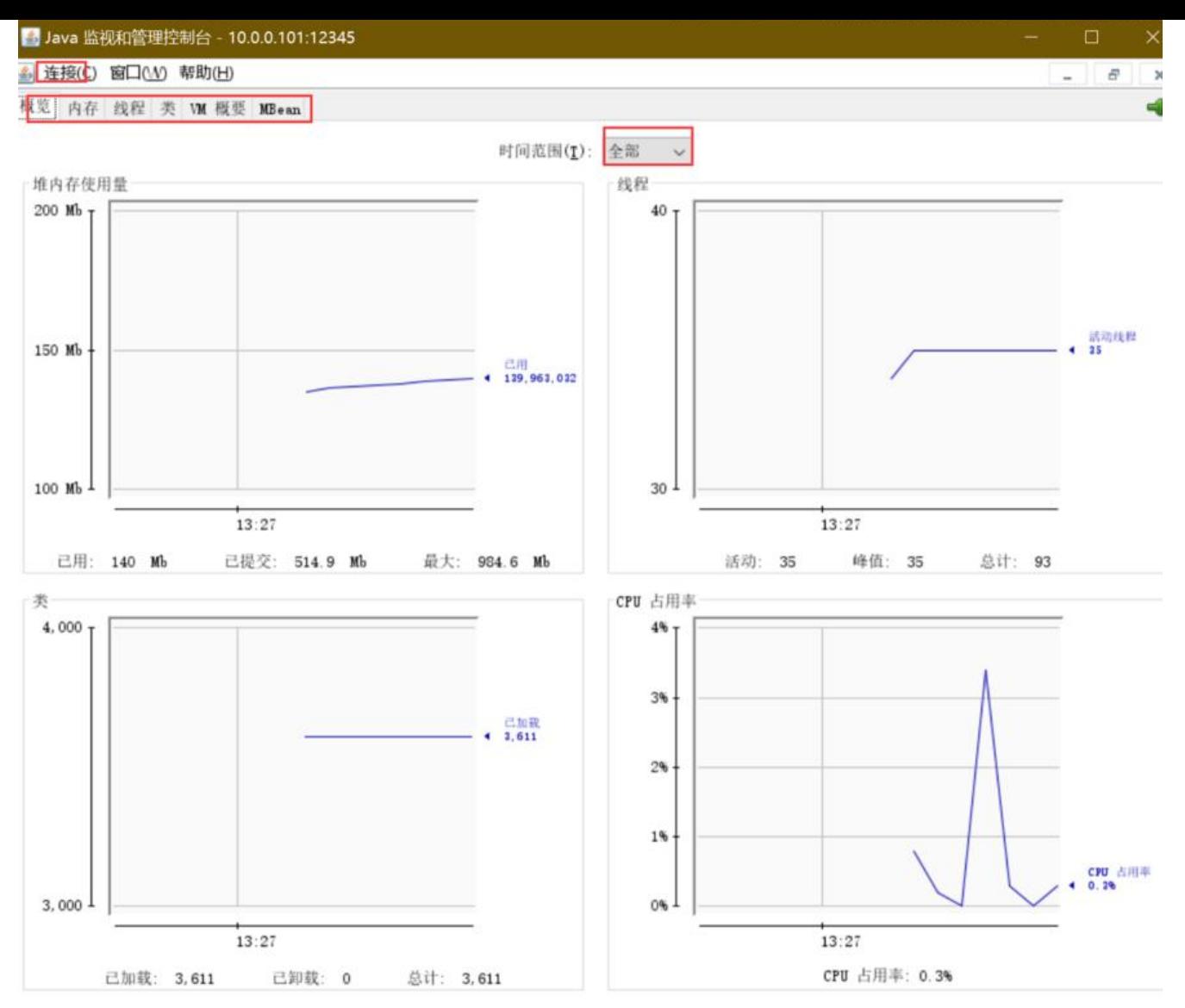

# **二. zabbix-server(监控server)**

# **2.1. 安装java-gateway并配置**

yum -y install zabbix-java-gateway

```
vim /etc/zabbix/zabbix_java_gateway.conf 
### Option: zabbix.startPollers
# Number of worker threads to start.
#
# Mandatory: no
# Range: 1-1000
# Default:<br>START POLLERS=5
                                # 有多少tomcat实例就写几个, 默认是5个
```
systemctl start zabbix-java-gateway # 起服务 会起10052端口 systemctl enable zabbix-java-gateway

### **2.2. 配置zabbix-server.conf能够找到java-gateway**

```
vim /etc/zabbix/zabbix_server.conf
### Option: JavaGateway
# IP address (or hostname) of Zabbix Java gateway.
# Only required if Java pollers are started.
#
# Mandatory: no
# Default:
JavaGateway=127.0.0.1
### Option: JavaGatewayPort
# Port that Zabbix Java gateway listens on.
#
# Mandatory: no
# Range: 1024-32767
# Default:
JavaGatewayPort=10052
### Option: StartJavaPollers
# Number of pre-forked instances of Java pollers.
#
# Mandatory: no
# Range: 0-1000
# Default:
StartJavaPollers=5 # 配置和java-gateway数量一致
```
systemctl restart zabbix-server # 重启服务

## **三. zabbix-web创建主机配置**

### **3.1. 创建主机模板**

**主机**

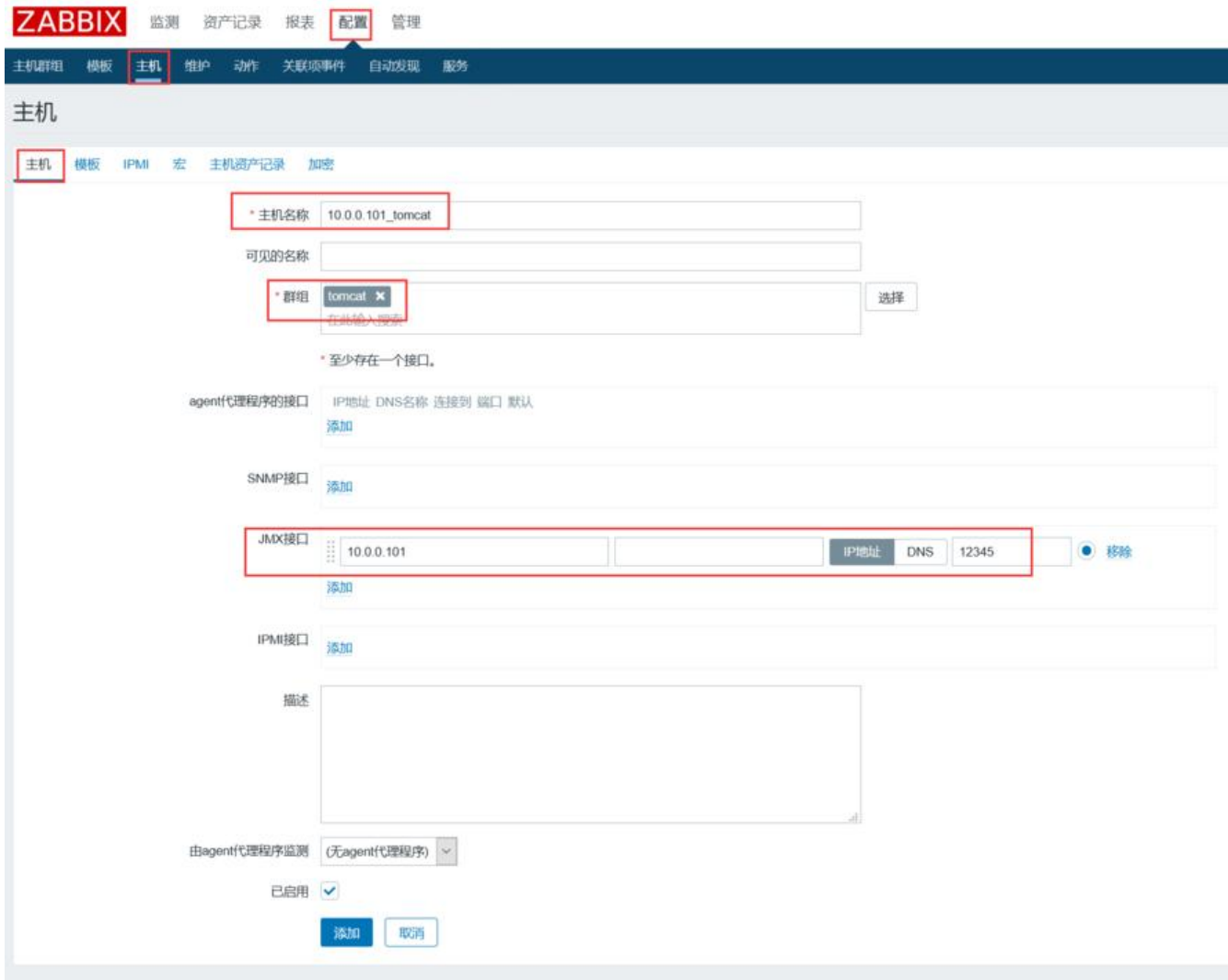

### **模板**

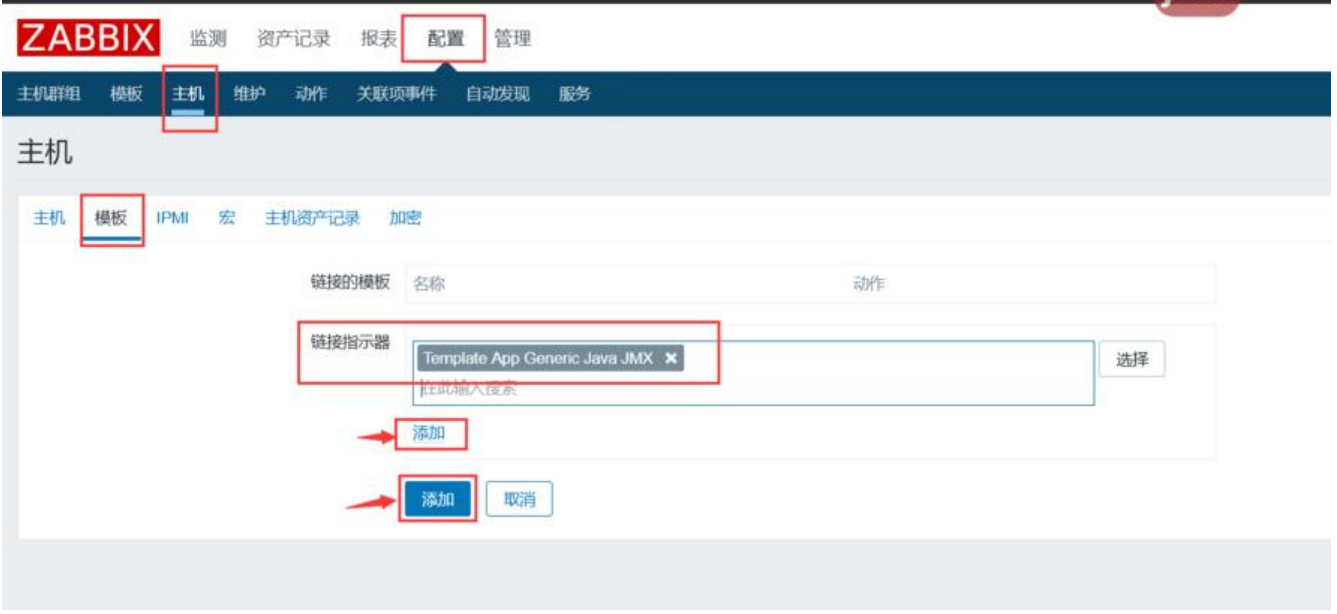

#### **查看**

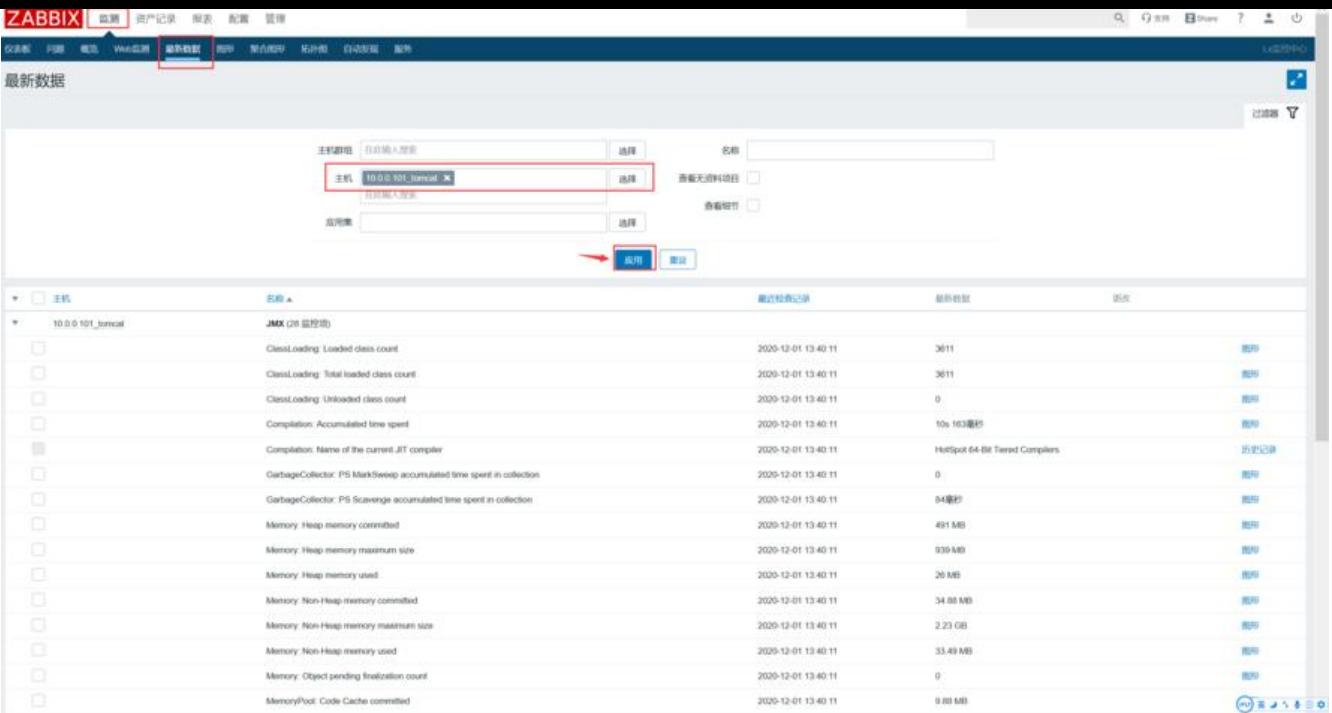